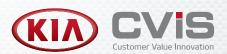

# **GETTING STARTED GUIDE**

To get started, access the service quoting system from your landing page or start screen.

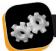

### Set up the service quoting system

To ensure the service quoting system delivers maximum benefits to your dealership you will need to configure your settings, such as pricing for labour, sundries and parts.

Click **Settings** to access the five main categories:

- User Settings: Adjust settings such as language, date and time.
- Dealer Settings: Add dealer details, such as address, email and employee records. The dealer details will be displayed automatically on quotes, repair orders and invoices.

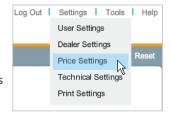

- Price Settings: Enter pricing information for labour, sundries and parts.
   Create upsell recommendations to prompt the sale of a range of operations at the time of quoting.
- Technical Settings: Configure your DMS settings to export data to your DMS.
- Print Settings: Define print settings for quotes, repair orders and invoices.

To enable accurate and consistent quotes, configure the pricing before you start using the service quoting system. The key price settings are outlined below.

#### **Labour Rates**

Apply different labour rates to service, repairs or accessory fitment operations.

Add customised labour rates and set a default labour rate.

#### **Sundry Rates**

Add specific pricing for all sundries used in your dealership based on the labour rates that you have set up in the Labour Rates tab.

Apply an oil disposal calculation (ODC) or a no price warning (ExNPW) to a specific sundry.

Customise and add new sundries in the Fluids and Sundries tab.

#### **Parts Pricing**

Set up different parts pricing levels according to your current pricing structure.

Set up sales tax rates in the Tax tab.

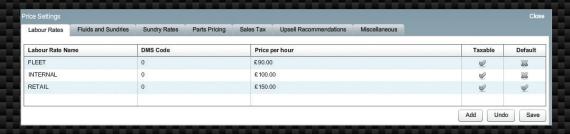

For more information on configuring your settings, refer to the Settings Guide.

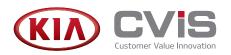

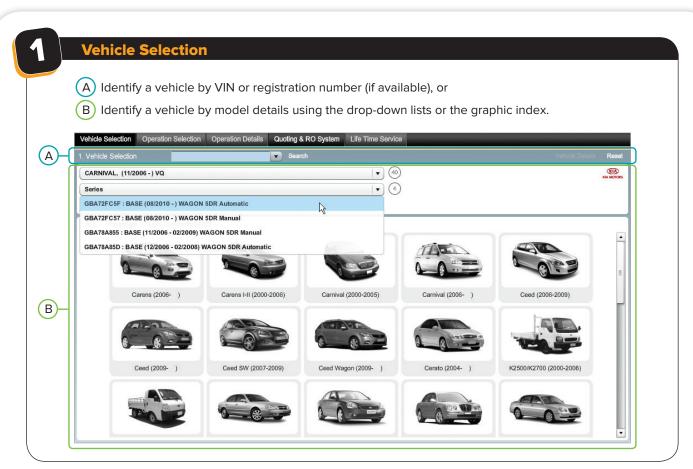

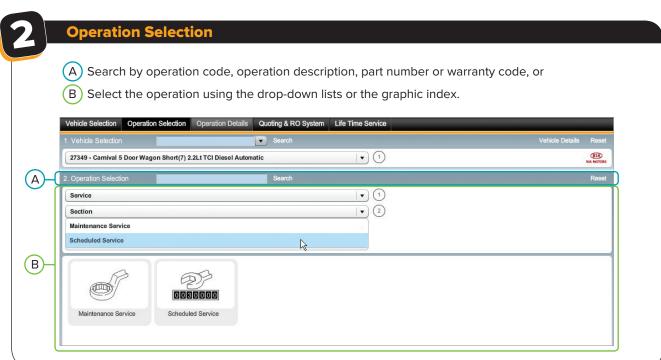

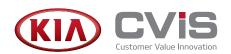

3

# **Operation Details**

- A Change the labour rate and the price level of parts, if required.
  - View upsell recommendations and append the operation to the quote.
- (B) View details such as the operation code, operation description, parts, sundries and labour times.
- (C) View the total of the operation.

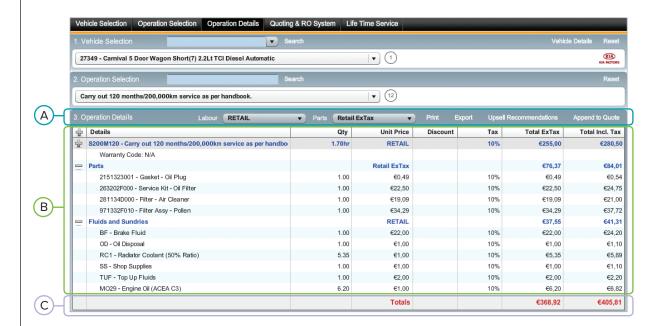

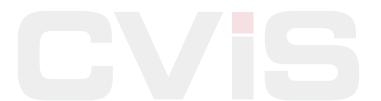

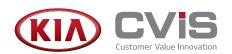

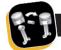

## **Quoting and Repair Order (RO) System**

- A Enter the customer and vehicle information and view the quote total. Hide or display the customer and vehicle information panel.
- B Save and retrieve a quote, or insert additional lines into the quote. Print, email or export the quote.
- C Click an item to edit the quantity, price or tax percentage.

  Click the plus and minus buttons to expand or collapse the display.

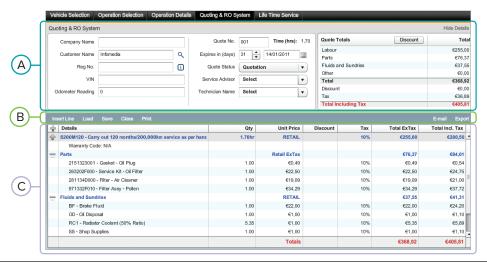

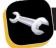

# **Life Time Service**

- (A) View and select the required services for your life time schedule.
- (B) Change the labour rate and the price level of parts, if required.
- (C) View the grand total including parts, sundries and labour.

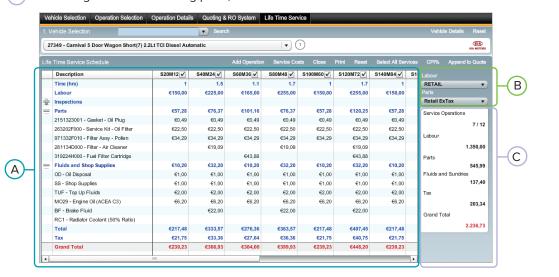

If you need assistance or have any questions, please contact Customer Service.